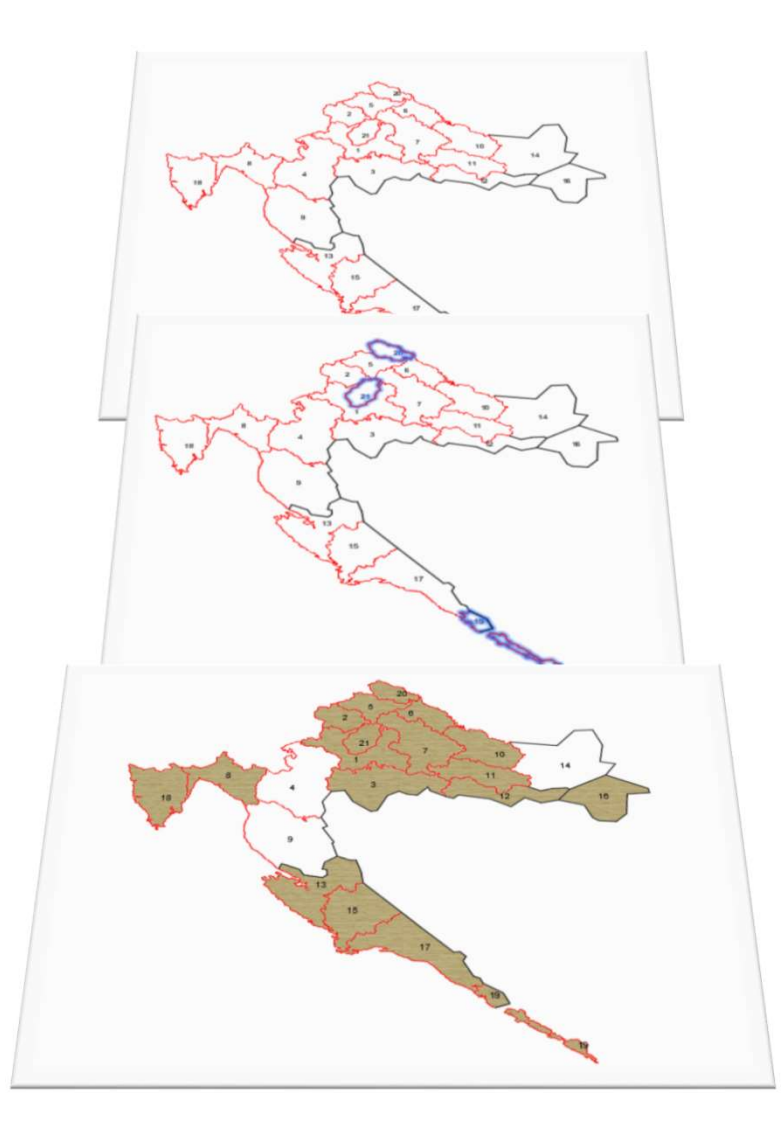

### Define Topology Query Ogy Query<br>Armando Slaviček

### Kreiraj topologiju

Armando Slaviček 2 Vektoriziraj granicu!

### Topologija

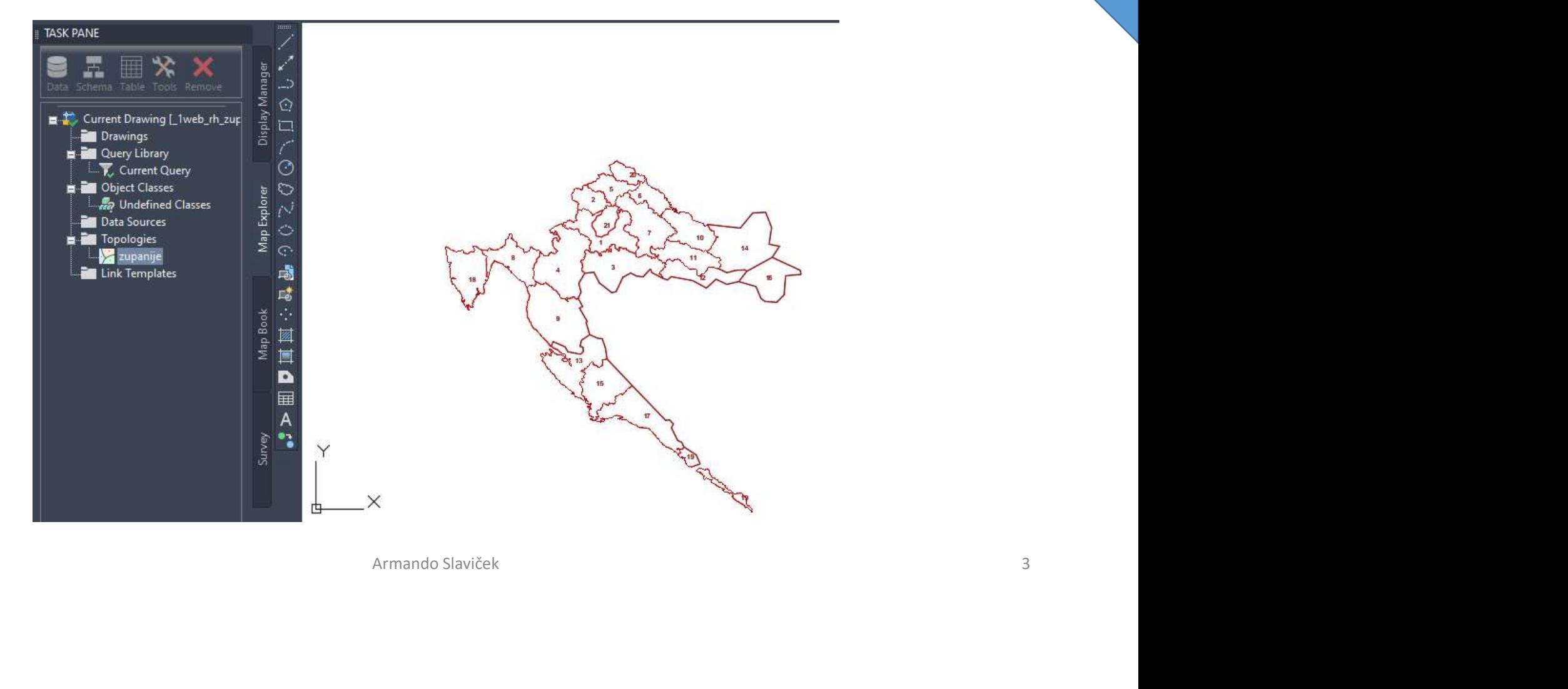

# Map Drafting – Query - Define<br>
Map Data and Analysis Reach Input Analysis Output I<br>
Reavigns

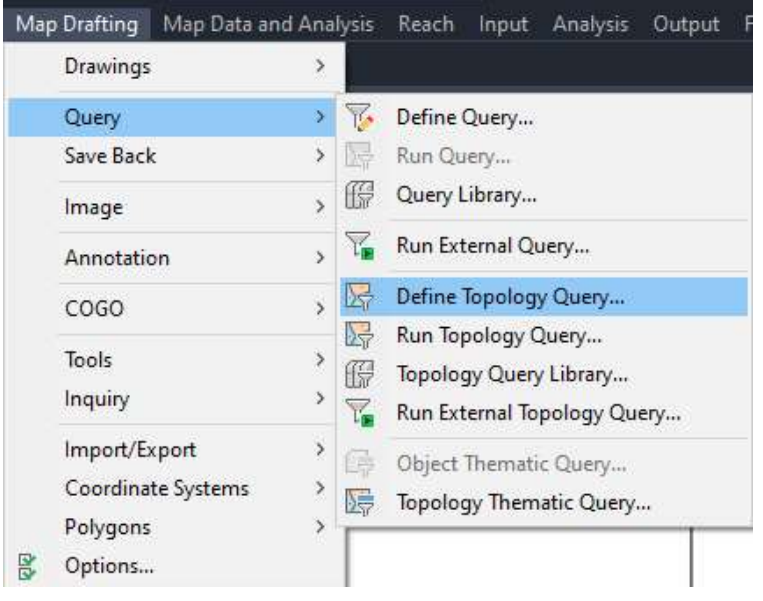

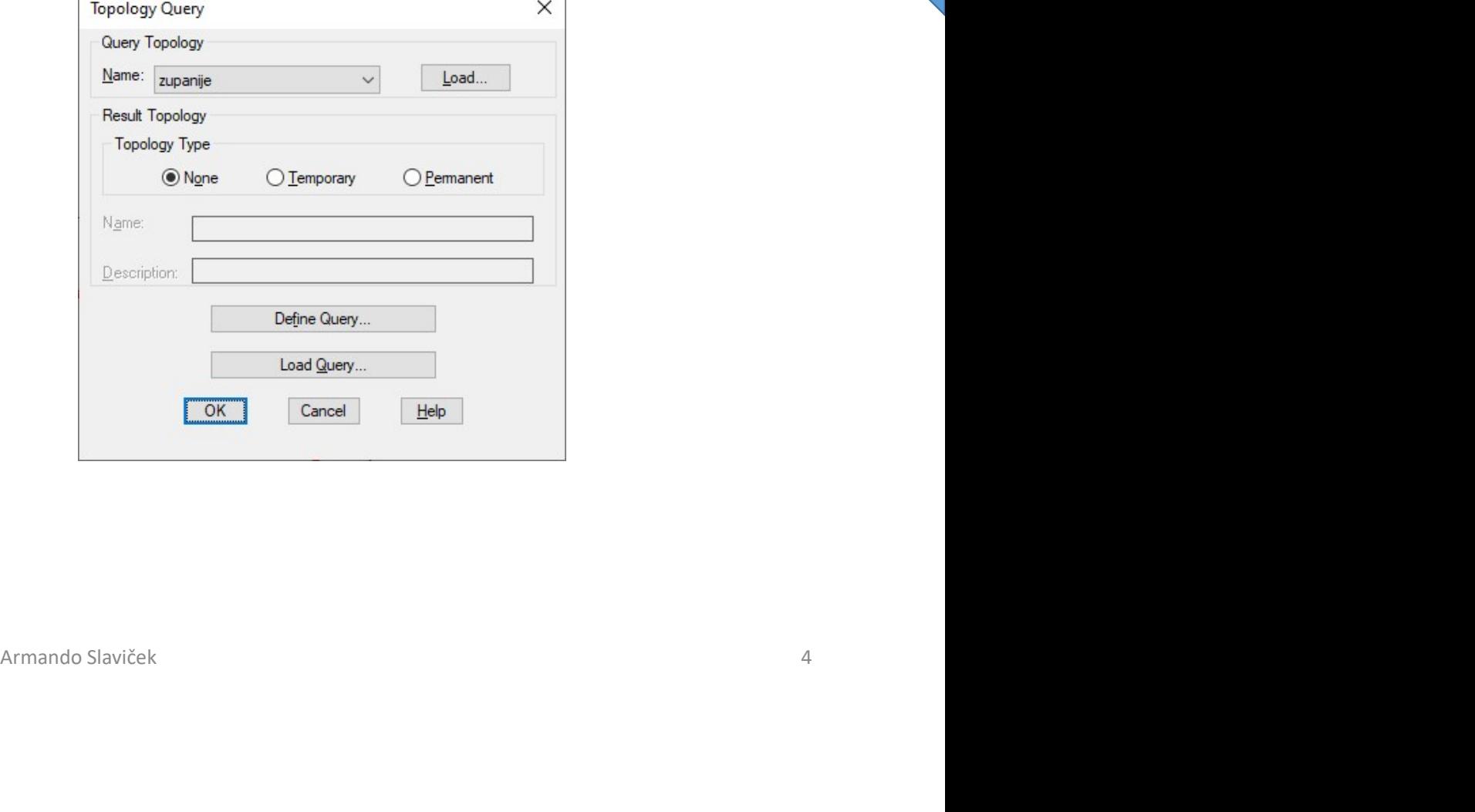

# Define Query<br>
Define Query<br>
Define Query of Topology zupanije

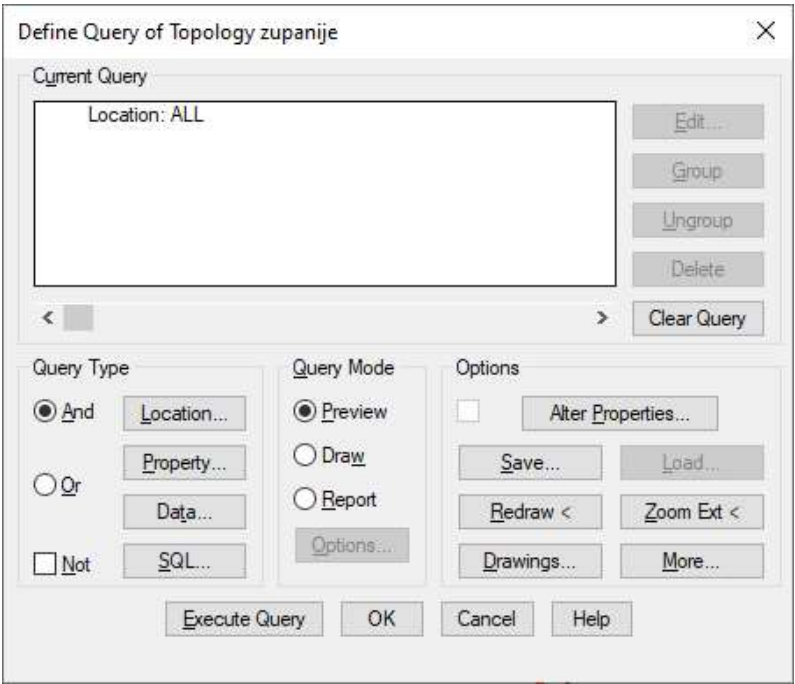

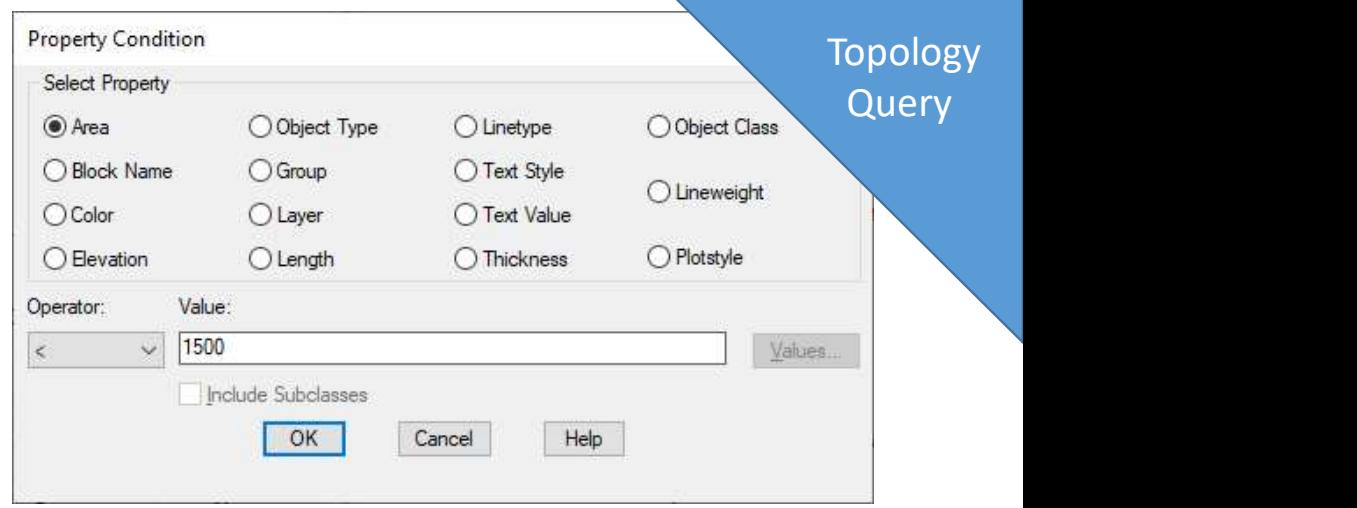

Property

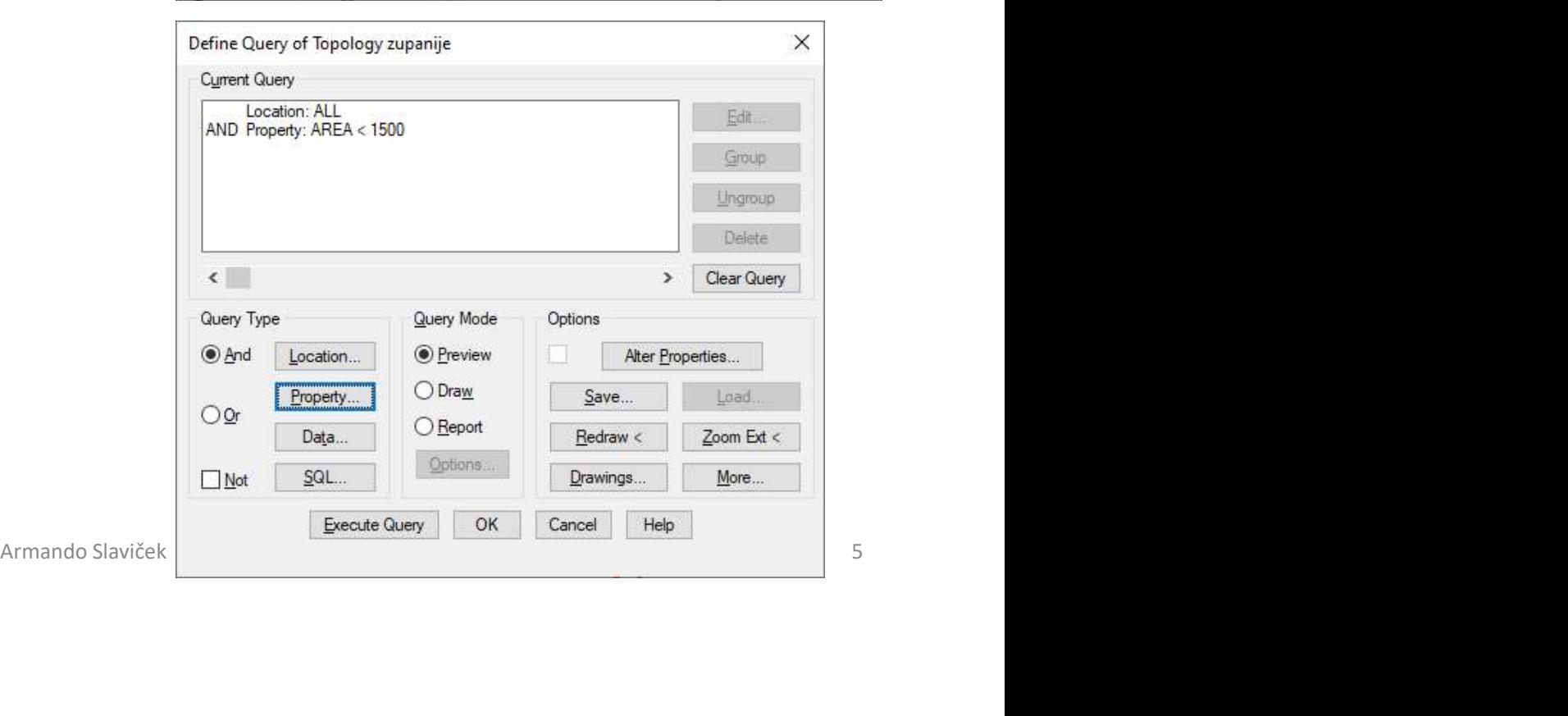

# Query Mode - Draw

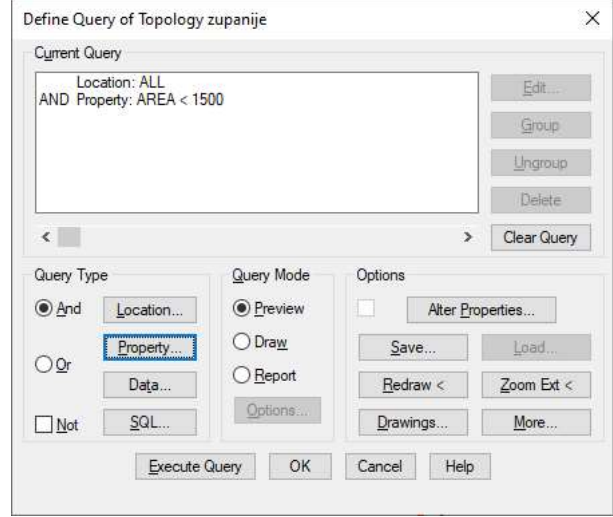

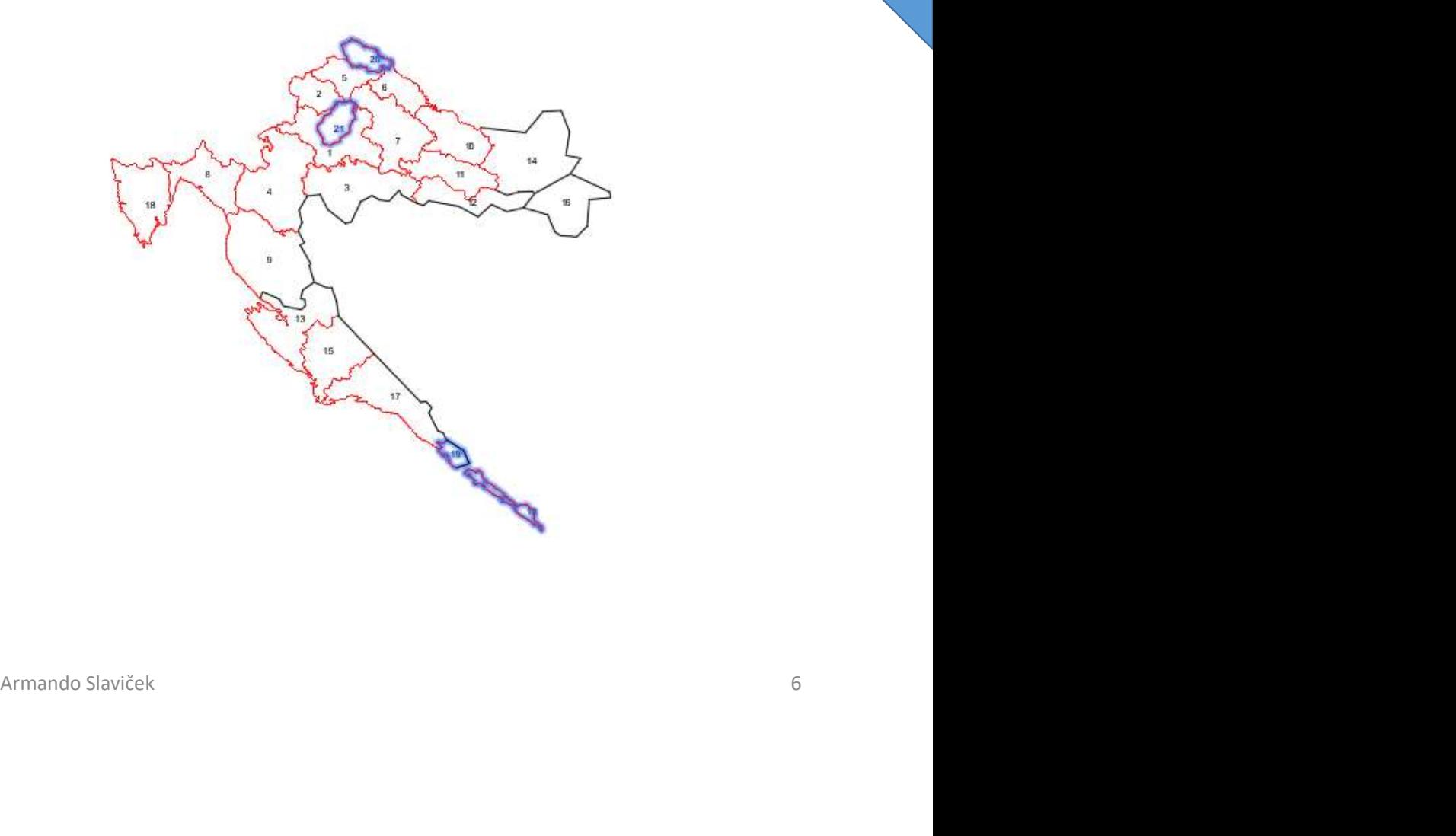

## Query Mode – Preview Query Mode — Preview<br>Alter Properties<br>Alter Export Property Alterations

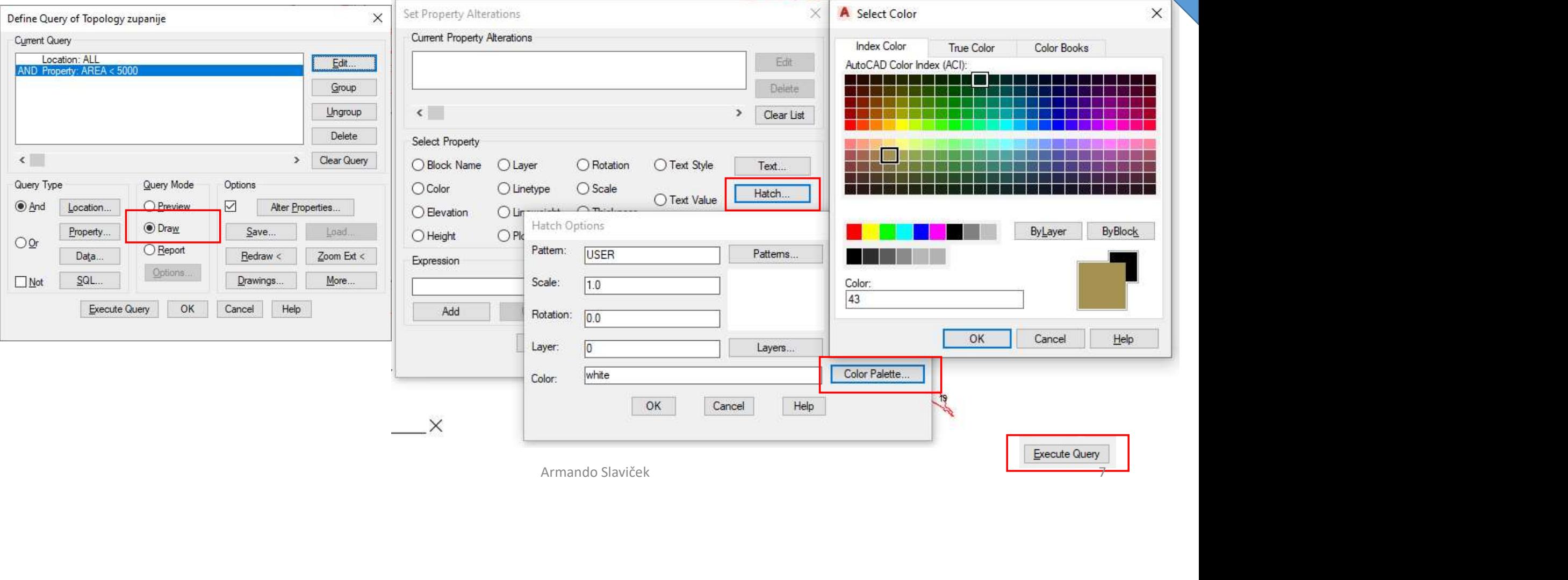

### Analiza: Location: ALL AND Property: AREA<5000

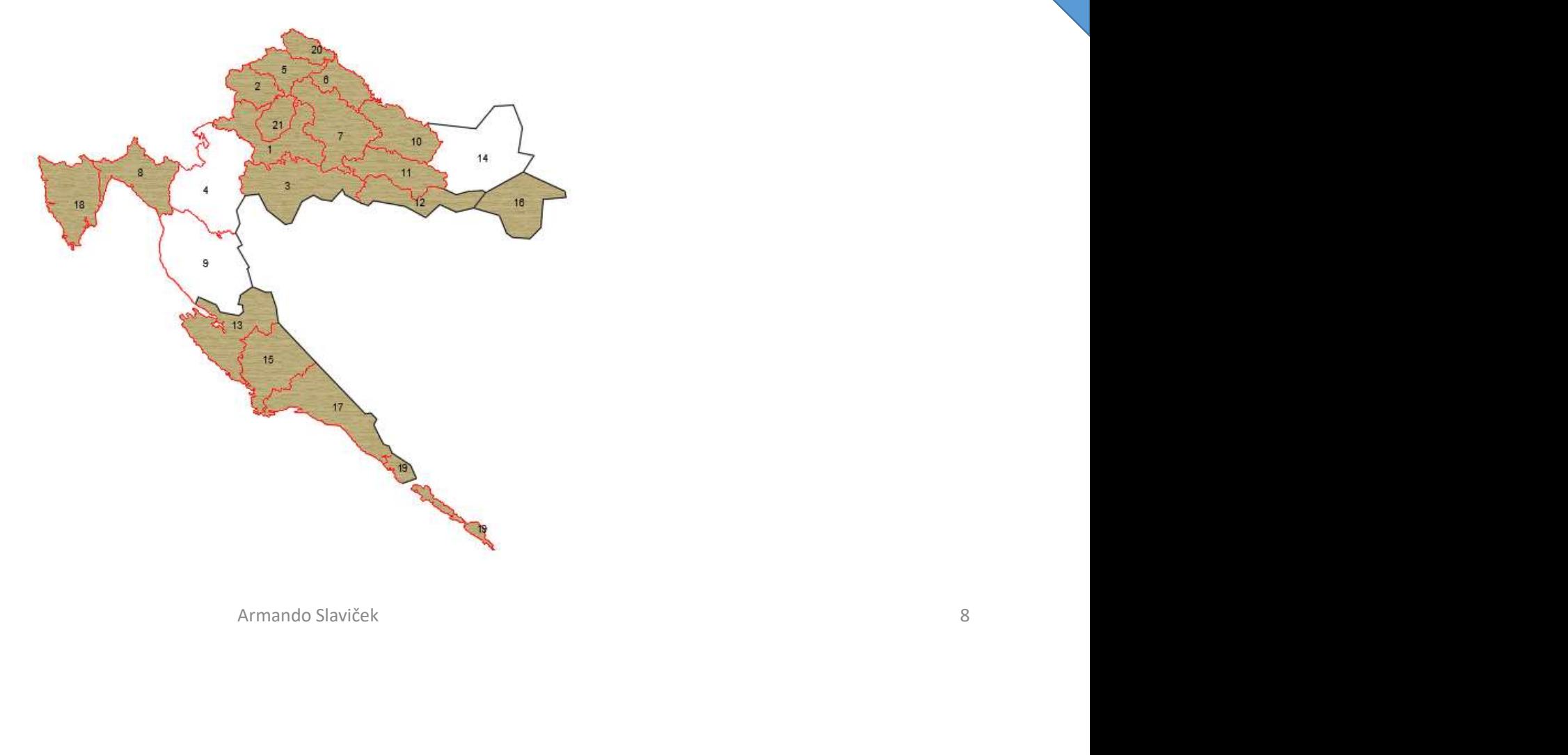

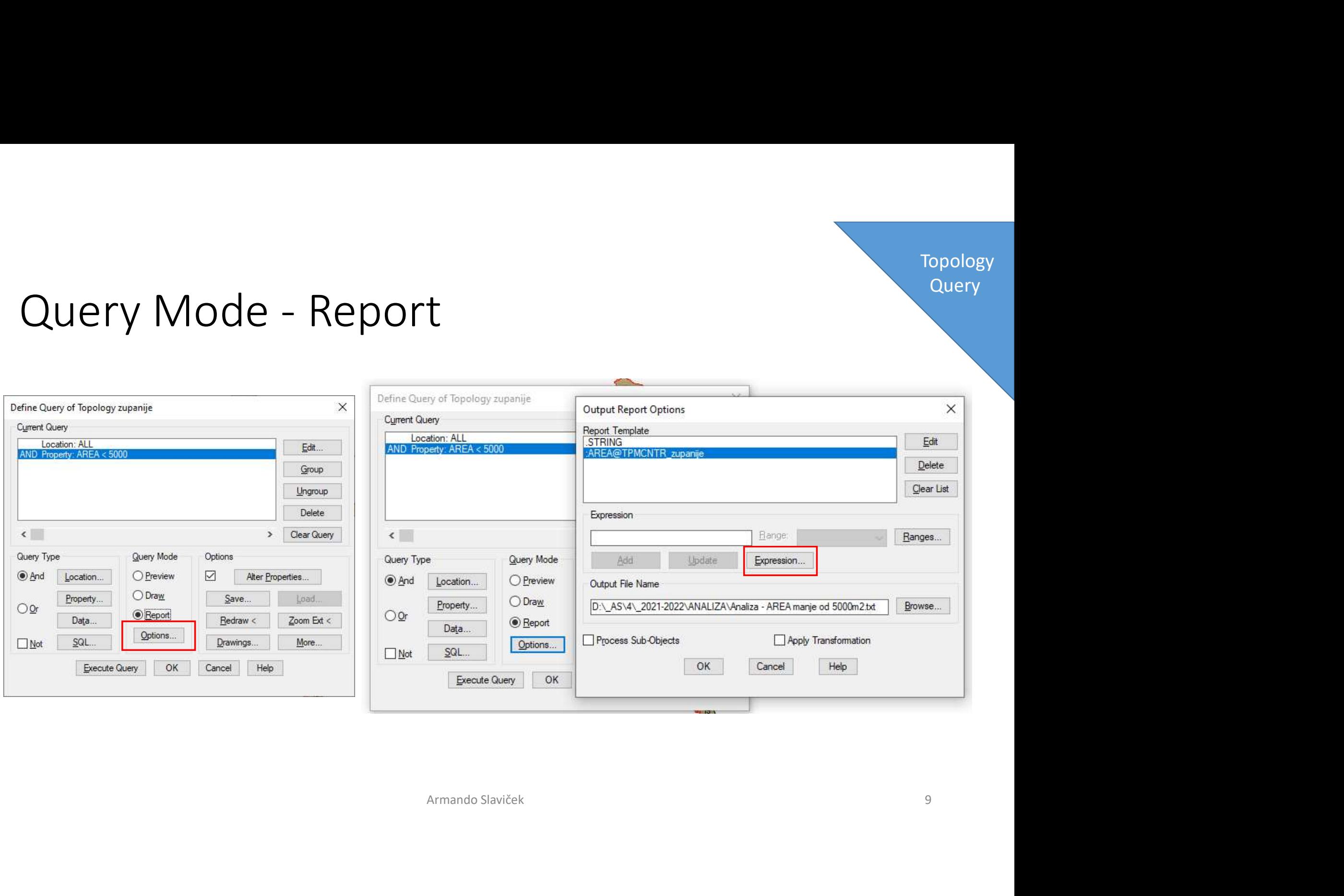

### Analiza: Površina < 5000 m2

 $\times$ 

Analiza - AREA manje od 5000m2.txt - Blok za pisanje – □ Datoteka Uređivanje Oblikovanje Prikaz Pomoć 1;3626.705819101218367 2;1566.6784582913678605 3;4723.8031714119424578 5;1705.5654057037609164 6;1650.3682939726859331 7;4261.9644123719481286 8;3148.5255713957012631 10;2964.8801863775006495 11;2704.0424390806583688 12;2548.436985241365619 13;4369.6306404805509374 15;3853.7980785215331707 16;3278.6629360501538031 17;4613.8641799070464913 18;3775.7398969012429006 19;730.53343104413943365 20;1068.5444554544519633  $1220017020570050$ 

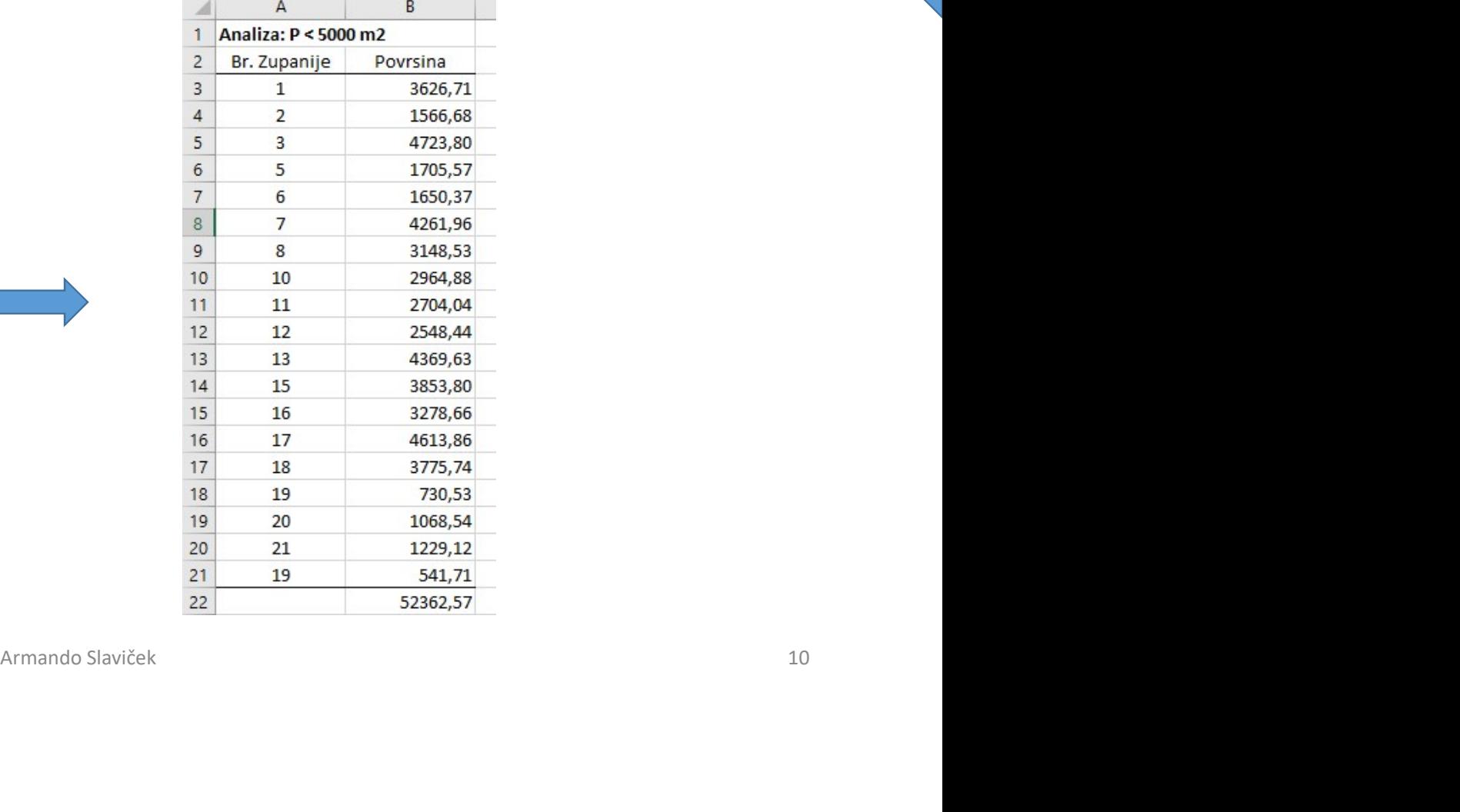

### Zahvaljujem na pažnji! em na pažnji!

ASlaviček